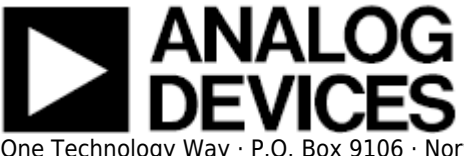

# **AD5449 IIO DAC Linux Driver**

## **Supported Devices**

- AD5415
- AD5426
- AD5429
- AD5432
- AD5439
- AD5443
- AD5449

## **Reference Circuits**

- CN0034
- CN0036
- CN0038
- CN0143
- CN0151

## **Evaluation Boards**

- EVAL-AD5415SDZ
- EVAL-AD5443-DBRDZ
- EVAL-AD5443SDZ
- $\cdot$  EVAL-AD5449SDZ

## **Description**

This is a Linux industrial I/O (IIO) subsystem driver, targeting single channel serial interface DACs. The industrial I/O subsystem provides a unified framework for drivers for many different types of converters and sensors using a number of different physical interfaces (i2c, spi, etc). See IIO for more information.

# **Source Code**

## **Status**

**Source Mainlined?** git Yes

## **Files**

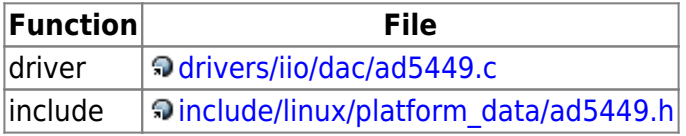

# **Example platform device initialization**

## **Specifying reference voltage via the regulator framework**

Below example specifies a 2.5 Volt reference for the SPI device 3 on SPI-Bus 0. (**spi0.3**)

```
#if defined(CONFIG REGULATOR FIXED VOLTAGE) ||
defined(CONFIG_REGULATOR_FIXED_VOLTAGE_MODULE)
static struct regulator_consumer_supply ad5449_consumer_supplies[] = {
    REGULATOR SUPPLY("vcc", "spi0.3"),
};
static struct regulator init data stamp avdd reg init data = {
    . constraints = {
        name = "2V5", .valid_ops_mask = REGULATOR_CHANGE_STATUS,
     },
     .consumer_supplies = ad5449_consumer_supplies,
    .num consumer supplies = ARRAY SIZE(ad5449 consumer supplies),
};
static struct fixed voltage config stamp vdd pdata = {
    .supply name = "board-2V5",
    \text{microvolts} = 2500000,
```

```
gpio = -EINVAL,
    .enabled at boot = 0,
    .init data = \&stamp_avdd_reg_init_data,
};
static struct platform device brd voltage regulator = {
    n = "reg-fixed-voltage",id = -1,
    .num resources = 0,
    \det = {
       .platform data = &stamp vdd pdata,
    },
};
#endif
static struct platform device *board devices[] __initdata = {
#if defined(CONFIG REGULATOR FIXED VOLTAGE) ||
defined(CONFIG_REGULATOR_FIXED_VOLTAGE_MODULE)
    &brd_voltage_regulator
#endif
};
static int ___ init board init(void)
{
   [--sinip--]platform add devices(board devices, ARRAY SIZE(board devices));
   [--sini\pi -] return 0;
}
arch initcall(board init);
```
### **Declaring SPI slave devices**

Unlike PCI or USB devices, SPI devices are not enumerated at the hardware level. Instead, the software must know which devices are connected on each SPI bus segment, and what slave selects these devices are using. For this reason, the kernel code must instantiate SPI devices explicitly. The most common method is to declare the SPI devices by bus number.

This method is appropriate when the SPI bus is a system bus, as in many embedded systems, wherein each SPI bus has a number which is known in advance. It is thus possible to pre-declare the SPI devices that inhabit this bus. This is done with an array of struct spi board info, which is registered by calling spi\_register\_board\_info().

For more information see: Documentation/spi/spi-summary

#### 21 Oct 2010 15:10 Michael Hennerich

Depending on the converter IC used, you may need to set the modalias accordingly, matching your part name.

It may also required to adjust max speed hz. Please consult the datasheet, for maximum spi clock supported by the device in question.

```
static struct spi board info board spi board info[] \_ initdata = {
    \left\{ \right. /* the modalias must be the same as spi device driver name */
         .modalias = "ad5449", /* Name of spi_driver for this device */
         .max_speed_hz = 1000000, /* max spi clock (SCK) speed in HZ */
        .bus num = \theta, /* Framework bus number */
         .chip_select = 3, /* Framework chip select */
        mode = SPI MODE 2,
     },
};
```

```
static int __ init board_init(void)
{
    [--sinip--]
```
spi register board info(board spi board info, ARRAY SIZE( board spi board info));

```
[--snip--]
```

```
 return 0;
```

```
}
arch_initcall(board_init);
```
# **Adding Linux driver support**

Configure kernel with "make menuconfig" (alternatively use "make xconfig" or "make qconfig")

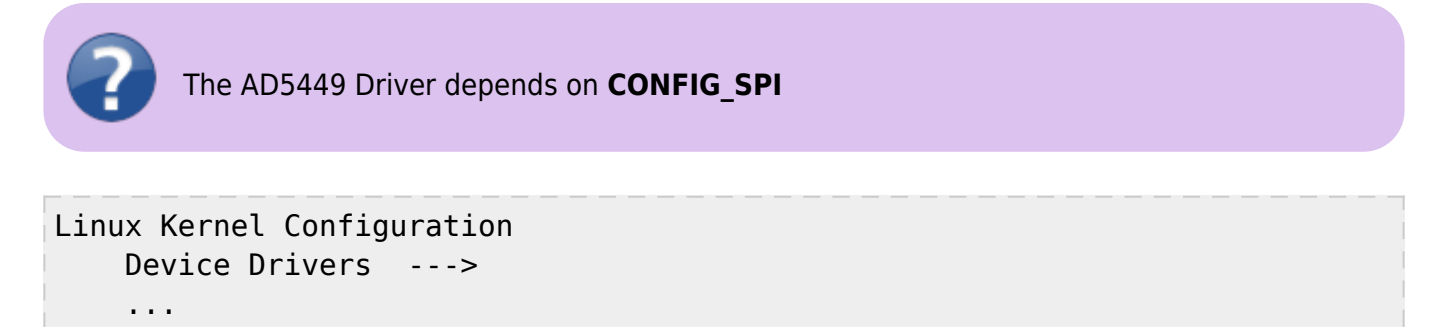

```
 <*> Industrial I/O support --->
     --- Industrial I/O support
     ...
     Digital to analog converters --->
         ...
         <*> Analog Devices AD5449 and similar DACs drive
         ...
     ...
 ...
```
# **Driver testing**

Each and every IIO device, typically a hardware chip, has a device folder under /sys/bus/iio/devices/iio:deviceX. Where X is the IIO index of the device. Under every of these directory folders reside a set of files, depending on the characteristics and features of the hardware device in question. These files are consistently generalized and documented in the IIO ABI documentation. In order to determine which IIO deviceX corresponds to which hardware device, the user can read the name file /sys/bus/iio/devices/iio:deviceX/name. In case the sequence in which the iio device drivers are loaded/registered is constant, the numbering is constant and may be known in advance.

### 02 Mar 2011 14:16 · Michael Hennerich

This specifies any shell prompt running on the target

```
root:/> cd /sys/bus/iio/devices/
root:/sys/bus/iio/devices> ls
iio:device0
root:/sys/bus/iio/devices> cd iio:device0
root:/sys/devices/platform/bfin-spi.0/spi0.3/iio:device0> ls -l
-r--r--r-- 1 root root 4096 Jan 1 02:20 dev
-r--r--r-- 1 root root 4096 Jan 1 02:20 name
-rw-r--r-- 1 root root 4096 Jan 1 02:25
out voltage0 raw
-rw-r--r-- 1 root root 4096 Jan 1 02:20
out voltage0 scale
-rw-r--r-- 1 root root 4096 Jan 1 02:25
out voltage1 raw
-rw-r--r-- 1 root root 4096 Jan 1 02:20
out voltage1 scale
```
drwxr-xr-x 2 root root 0 Jan 1 02:20 power

```
lrwxrwxrwx 1 root root 0 Jan 1 02:20 subsystem ->
../../../../../../../bus/iio
```
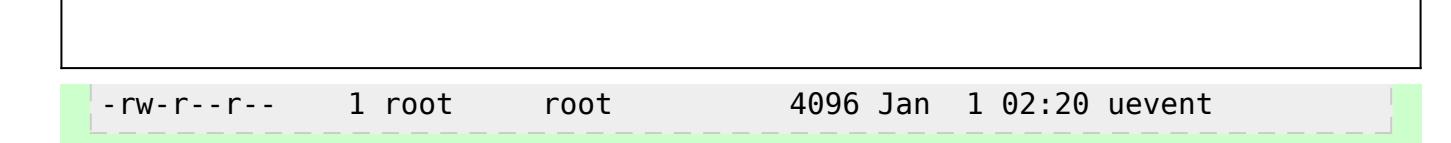

For DACs with only one output channel there will be no out voltage1 raw and out\_voltage1\_scale files

### **Show device name**

This specifies any shell prompt running on the target

root:/sys/devices/platform/bfin-spi.0/spi0.3/iio:device0> **cat name** ad5449

### **Show scale**

### **Description:**

scale to be applied to out voltage0 raw in order to obtain the measured voltage in millivolts.

This specifies any shell prompt running on the target

```
root:/sys/devices/platform/bfin-spi.0/spi0.3/iio:device0> cat
out_voltage_scale
0.152
```
**Set channel 0**

**Description:**

/sys/bus/iio/devices/iio:deviceX/out\_voltageY\_raw

Raw (unscaled, no bias etc.) output voltage for channel Y.

This specifies any shell prompt running on the target root:/sys/devices/platform/bfin-spi.0/spi0.3/iio:device0> echo 1234 > out\_voltage0\_raw

 $U = out\_voltage0\_raw * out\_voltage\_scale = 1234 * 0.152 \text{mV} = 187.568 \text{mV}$ 

# **More Information**

- IIO mailing list: linux-iio@vger.kernel.org
- IIO Documentation
- IIO Utils Main Page
- IIO test and visualization application
- libiio IIO system library
- Pointers and good books
- Video from Fosdem of how IIO is used in SDR applications

### **Need Help?**

- **Analog Devices Linux Device Drivers Help Forum**
- • Ask a Question

31 Jul 2012 16:53 · Lars-Peter Clausen 02 Mar 2011 14:16 Michael Hennerich

© Analog Devices, Inc. All rights reserved. Trademarks and

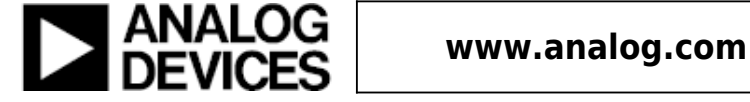